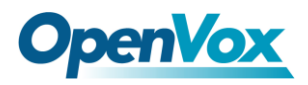

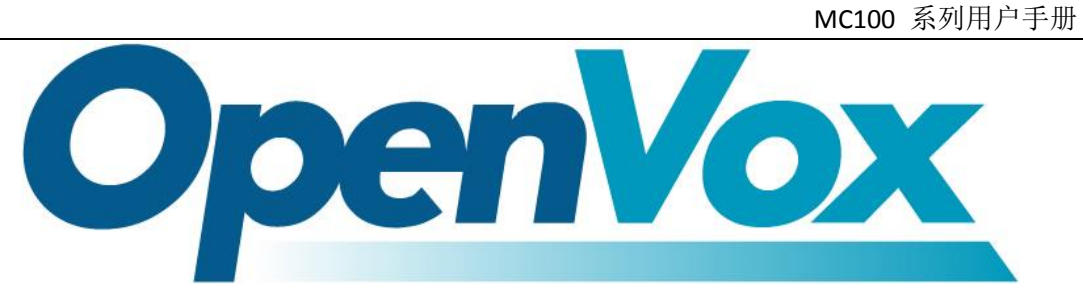

# MC100 系列用户手册

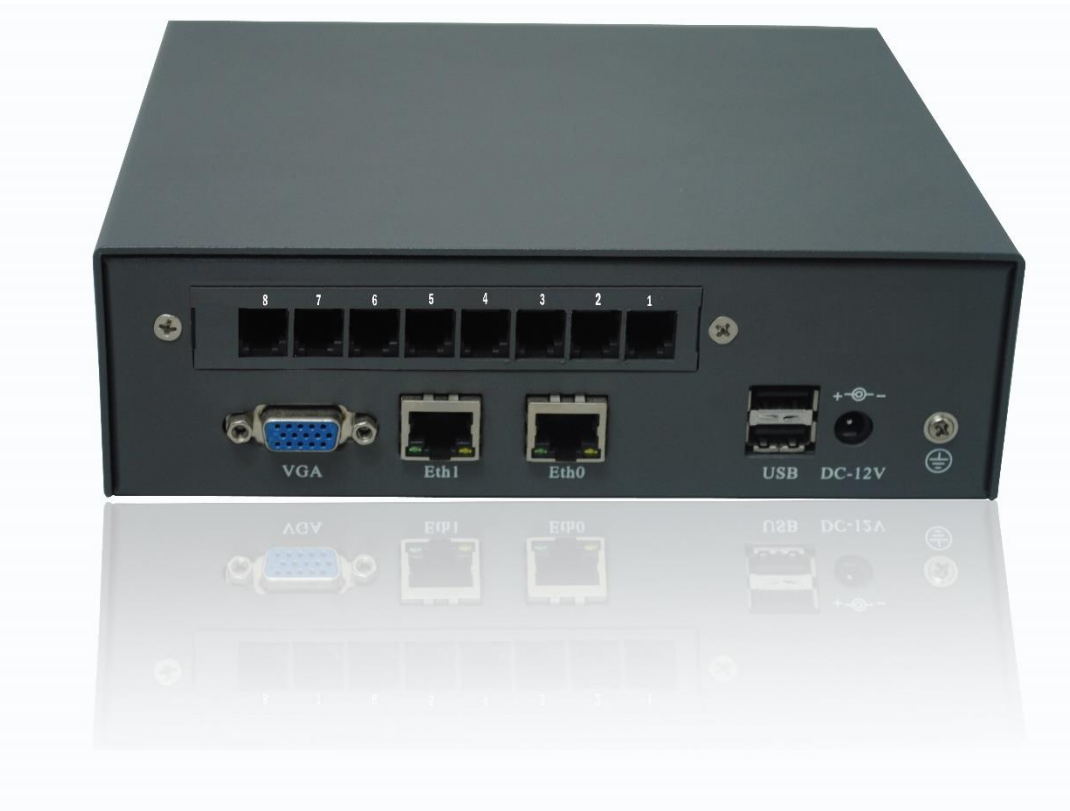

地址:广东省深圳市龙华区宝能科技园 6 栋 A 座 10 层 518109 电话+86-755-66630978,82535461, 82535362, Fax:+86-755-83823074 邮箱:业务: sales@openvox.com.cn 技术支持: [support@openvox.com.cn](mailto:support@openvox.com.cn)

> 工作时间:09:00-18:00(GMT+8) 周一至周五 URL: [www.openvox.cn](http://www.openvox.cn/)

#### *Thank You for Choosing OpenVox Products!*

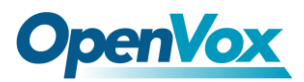

### 声明

Copyright© 2011 OpenVox Inc 版权归 OpenVox 所有,未经允许,此文件中的图 片、文字一律不得复制、转载以用于商业用途。所有解释权归深圳市开源通信有 限公司所有。

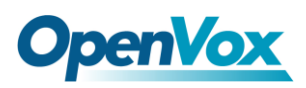

MC100 系列用户手册

## 测试环境:

CentOS7.0(Elastix4.0) Kernel version: 3.10.0-229.14.1.el7.x86\_64 DAHDI: 2.20.2 Asterisk: 11.20.0 SS7: chan\_ss7 2.1.0 Hardware: A400、A810E、B200、B400、DE130E

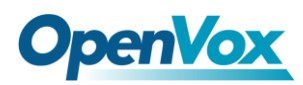

### 第一章 概述

#### **1.1 MiniUCS** 简介

MC100 系列是专为中小企业设计、基于 Asterisk 的一体化 IPPBX 解决方案,通过采用模块化插板式设计,在机箱内可以搭配 OpenVox 模拟、BRI、PRI 的卡,满足各种需要,具备良好的可扩展性。

MC100 系列支持全面的协议处理,IP 侧支持 SIP,H.323, 语音接 口方面包括 PSTN(FXO/FXS)、BRI、PRI、SS7 可以预装 Elastix®, PBX in a FlashTM, FreePBX or trixbox®等优秀的 IPPBX 系统。

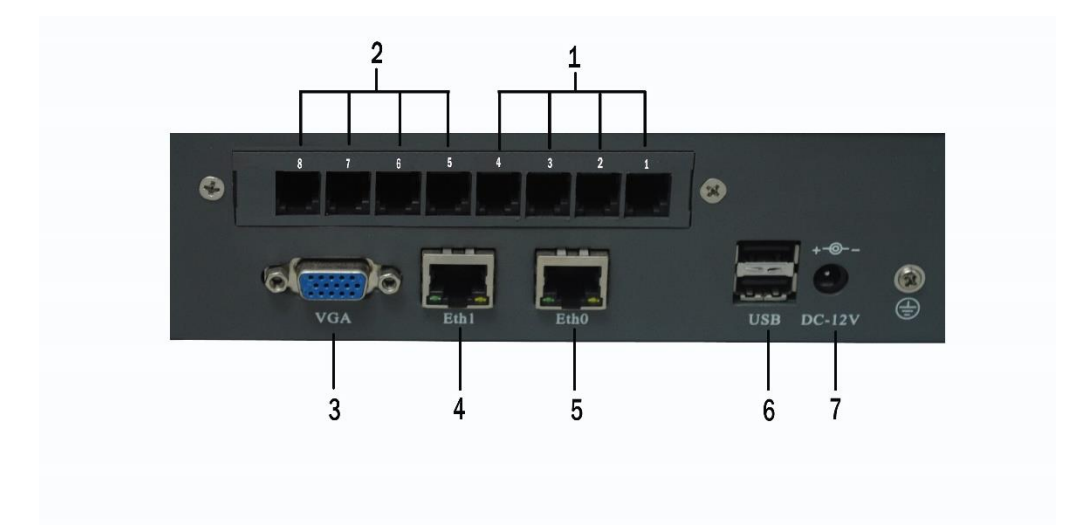

图 **1-1** 前板图

#### 表 **1-1** 前版图端口描述

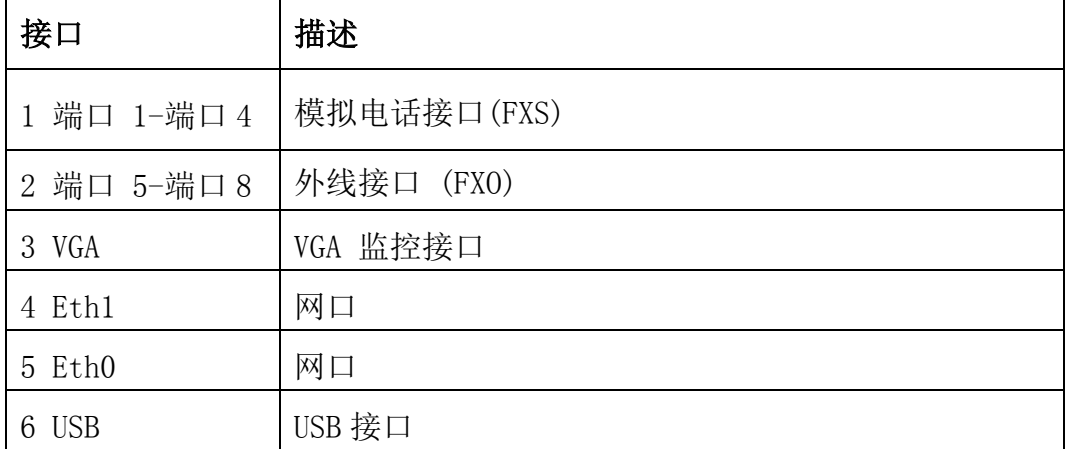

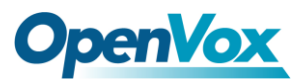

MC100 系列用户手册

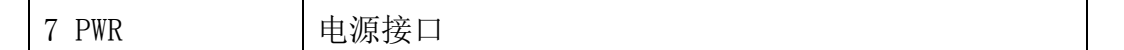

#### 表 **1-2 MC100** 系列命名规则

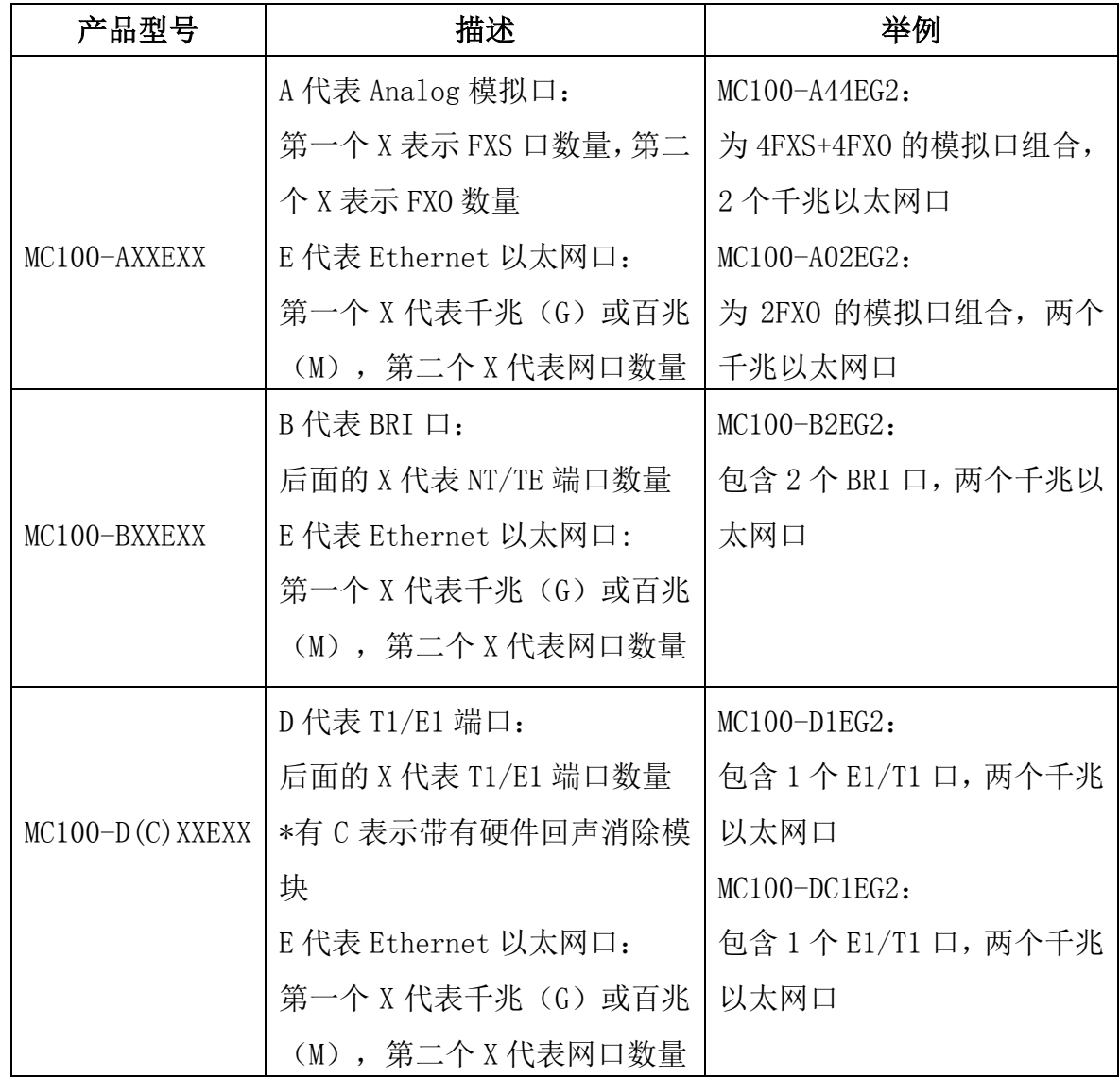

#### 技术参数

- 处理器:1.60Ghz 英特尔® 凌动双核 CPU
- 内存:4GB DDR3 SDRAM
- 硬盘存储:1\*SATA 接口, 1\*mSATA 插座
- 2 个 USB2.0 接口

- 2 千兆以太网通道
- 1 适用于语音卡的 PCI-E 接口
- $-1$  个 VGA 接口
- 12VDC,2A 电源适配器
- 扩展:1 个 Mini PCI-e 插槽
- 固件: AMI\_UEFI\_BIOS
- $\overline{R}$  +: 18.1cm  $\times$  5.6cm  $\times$  15.8cm
- 重量: 920g (不含语音卡)

#### 软件平台

 $\bullet$  Elastix<sup>®</sup>, PBX in a Flash<sup>™</sup>, FreePBX

#### 主要特点

- 模块化插板式设计
- 1.6Ghz 英特尔® 凌动双核 CPU
- 高性价比的性能表现
- 可选预安装开源系统
- 可选配 Openvox 模拟,BRI,PRIPCI-E 接口的语音板卡
- 可定制(OEM)
- 自动话务员
- 呼叫队列
- 响铃组

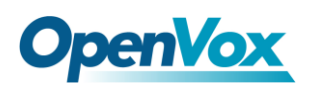

- 话机自动配置
- 黑名单
- 通话记录
- 呼叫转移、停泊、截答、路由、等待、跟随
- 通话录音 (一键录音)
- 来电显示
- 电话会议
- 外转外 (DISA)
- 特色铃声
- 免打扰 (DND)
- 防火墙
- 广播/对讲
- 等待音乐
- PIN 用户 (PIN 码控制)
- 三方通话
- 语音留言
- 传真(T.38)
- 监听
- 静态路由
- 按名字拨号
- 移动分机
- 速拨码

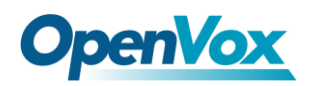

- 支持 VPN (OpenVPN)
- 多种语言系统提示音
- 短信功能
- 一年质保

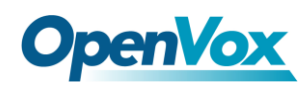

### 第**2**章 软件安装

OpenVox MC100 系列支持模拟、BRI、PRI 卡的组合,软件安装方式 是根据您选择的型号, 具体型号为 MC100-A44EG2, MC100-A02EG2, MC100-B2EG2, MC100-D1EG2, MC100-DC1EG2 等, 对应的驱动名称分 别是 wctdm、opvxa24xx、wcb4xxp、opvxd115、opvxd115,安装不同 的卡,对应不同的驱动,出货预装的是 elastix4.0 系统,并安装了 驱动,只要加载驱动就可以运行。若您选择的 MC100 系列型号为 MC100-A02EG2:

1.在/etc/dahdi/modules 添加 wctdm

2.amportal stop (停止 asterisk)

3.service dahdi restart (重启 dahdi)

4.dahdi genconf (自动生成配置文件)

5.dahdi cfg –vvv (加载 dahdi 配置)

6.amportal start (启动 asterisk)

7.asterisk –r (进入 asterisk 后台)

8.dahdi show channels(查看板卡加载情况)

#### 2.1 选择预装的 elastix4.0 系统

默认的 IP: 172.16.99.98

Ssh: root/111111

Web: admin/111111

### 2.2 选择自行安装的系统

安装过程以 centos 为例依赖包的安装

- **# yum install bison**
- **# yum install bison-devel**
- **# yum install ncurses**
- **# yum install ncurses-devel**
- **# yum install zlib**
- **# yum install zlib-devel**
- **# yum install openssl**
- **# yum install openssl-devel**
- **# yum install gnutls-devel**
- **# yum install gcc**
- **# yum install gcc-c++**
- **# yum install libxml2**

必须安装的软件

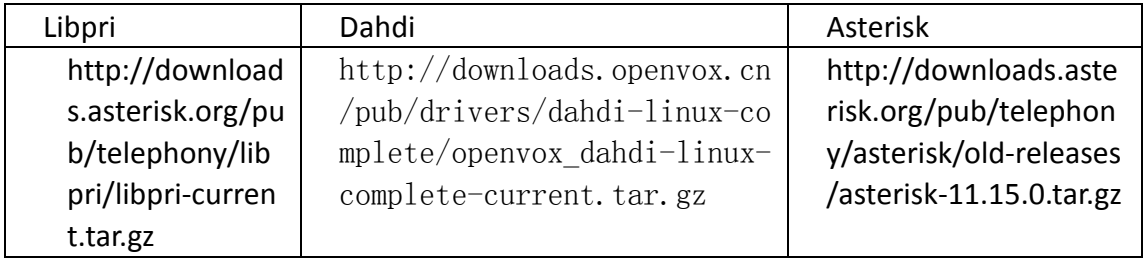

通常在目录 /usr/src/ 下运行如下指令,下载并解压 DAHDI,

Asterisk 和 Libpri

**http://downloads.asterisk.org/pub/telephony/libp ri/libpri-current.tar.gz # wget http://downloads.openvox.cn/pub/drivers/dahdi-li nux-complete/openvox\_dahdi-linux-complete-curren t.tar.gz # wget http://downloads.asterisk.org/pub/telephony/ast erisk/old-releases/asterisk-11.15.0.tar.gz # tar -xvzf openvox\_dahdi-linux-complete-current. tar.gz # tar –xvzf asterisk-11.15.0.tar.gz # tar –xvzf libpri-current.tar.gz 2.3.** 安装 **Libpri** 将路径转换到 /usr/src 目录下, 运行如下指令安装 Libpri: **# cd libpri-XX # make # make install 2.4.** 安装 **DAHDI** 将路径转换到 dahdi-linux-complete-XX 源码包目录下 (XX 代表 DAHDI 版本), 运行如下指令安装 DAHDI:

**# cd /usr/src/dahdi-linux-complete-XX**

- **# make**
- **# make install**
- **# make config**
- **2.5.** 安装 **Asterisk**

请执行下述指令安装 Asterisk:

- **# cd asterisk-11.15.0**
- **# ./configure**
- **# make**
- **# make install**
- **# make samples**
- **2.6** 配置
- **2.6.1** 加载驱动
- 编译通过后,请运行下述指令加载驱动:
- **# modprobe dahdi**
- **# modprobe wct4xxp**
- **# dahdi\_genconf**
- **# dahdi\_cfg –vvvvvv**
- **2.6.2** 启动 **Asterisk**
- **# asterisk –vvvvvgc**

### 温馨提示:

安装过程中出现任何的任务请联系我们的技术支持。

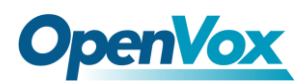

用户在安装和使用过程中遇到任何问题,请在 OpenVox 论坛或 wiki

上查找答案、留言。

**[OpenVox](http://openvox.cn/forum/ippbx.html)** 论坛

**[OpenVox wiki](https://openvoxwiki.atlassian.net/wiki/)**